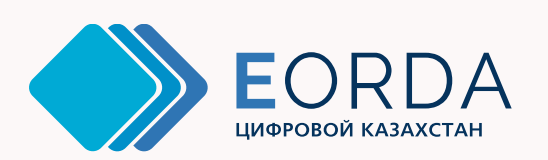

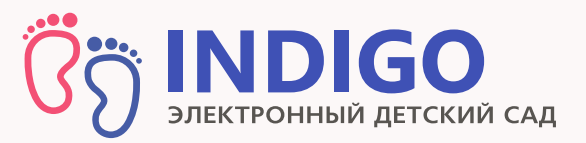

## Заключение электронных договоров

# Зачисление в детский сад

Инструкция для родителей

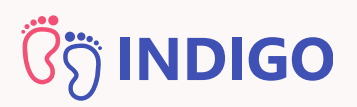

### Как зачислиться в детский сад?

Для зачисления необходимо:

- 1. Встать в очередь через портал INDIGO
- 2. Получить электронное направление на зачисление
- 3. Собрать пакет установленных документов
- 4. Заключить договор с детским садом

в детский сад в личном кабинете родителя: Так выглядит электронное направление

> #378618 от 08.09.2020 13:41 до 24.01.2021 14:30 Осталось дней: 4 Заключить договор Продлить срок действия Отменить направление у  $1279617$

"Мои направления" Найти направление можно в вашем личном кабинете в разделе

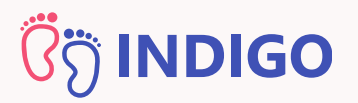

## Заключить договор можно либо в бумажном, либо в электронном виде

он будет иметь такой <mark>штампик:</mark> Если детский сад поддерживает электронные договоры, в реестре дошкольных организаций,

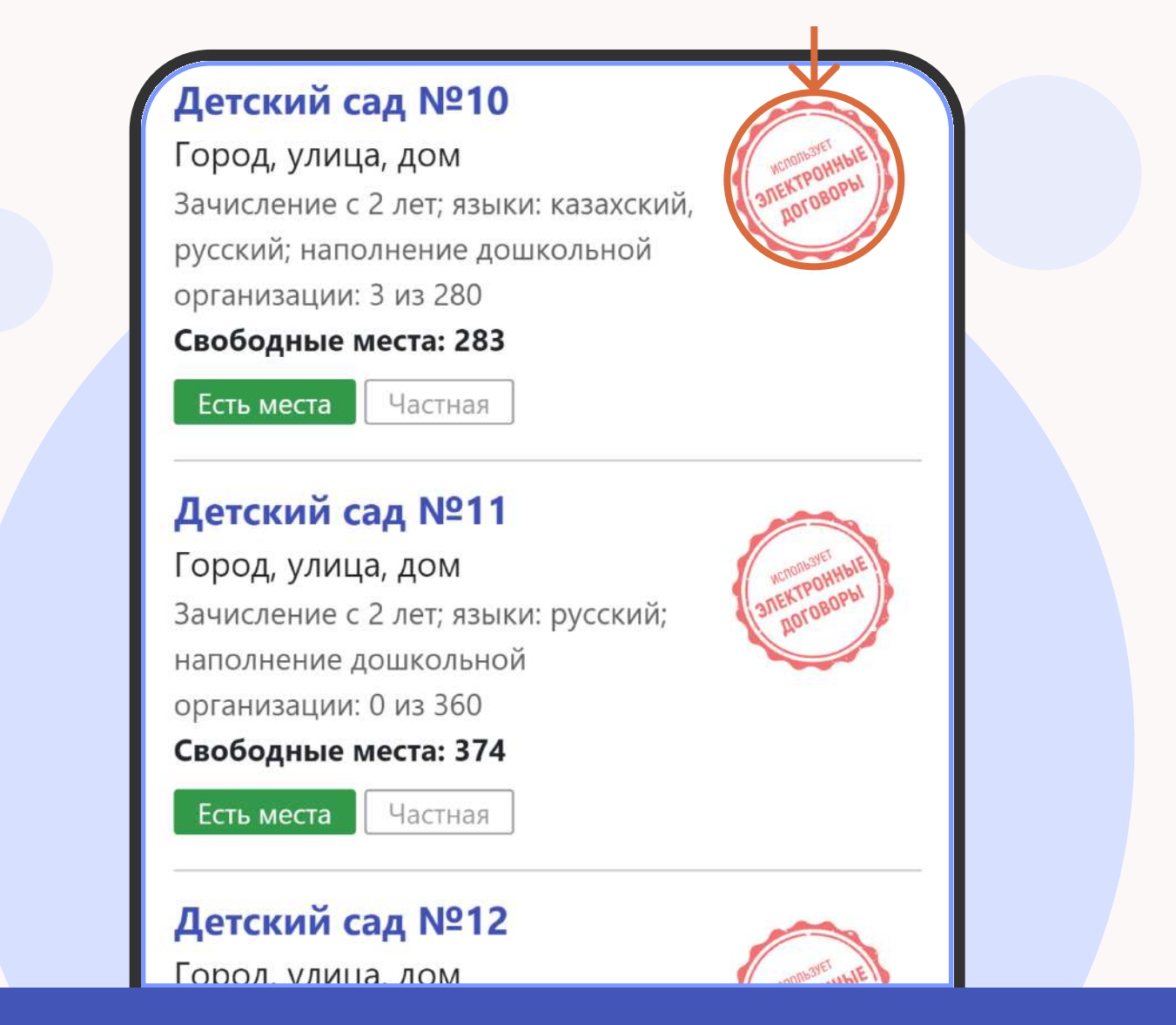

заключаться только в электронном виде. Бумажной альтернативы для нихне предусмотрено В таких детских садах договоры будут

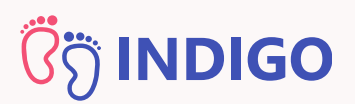

## Как подготовиться к заключению электронного договора?

Для заключения электронного договора вам не нужно приходить в детский сад, но понадобится подготовить медицинские документы, банковские реквизиты и ЭЦП

### Как заключить электронный договор?

Если электронные договоры поддерживаются детским садом, в электронном направлении будет присутствовать кнопка

### "Заключить договор"

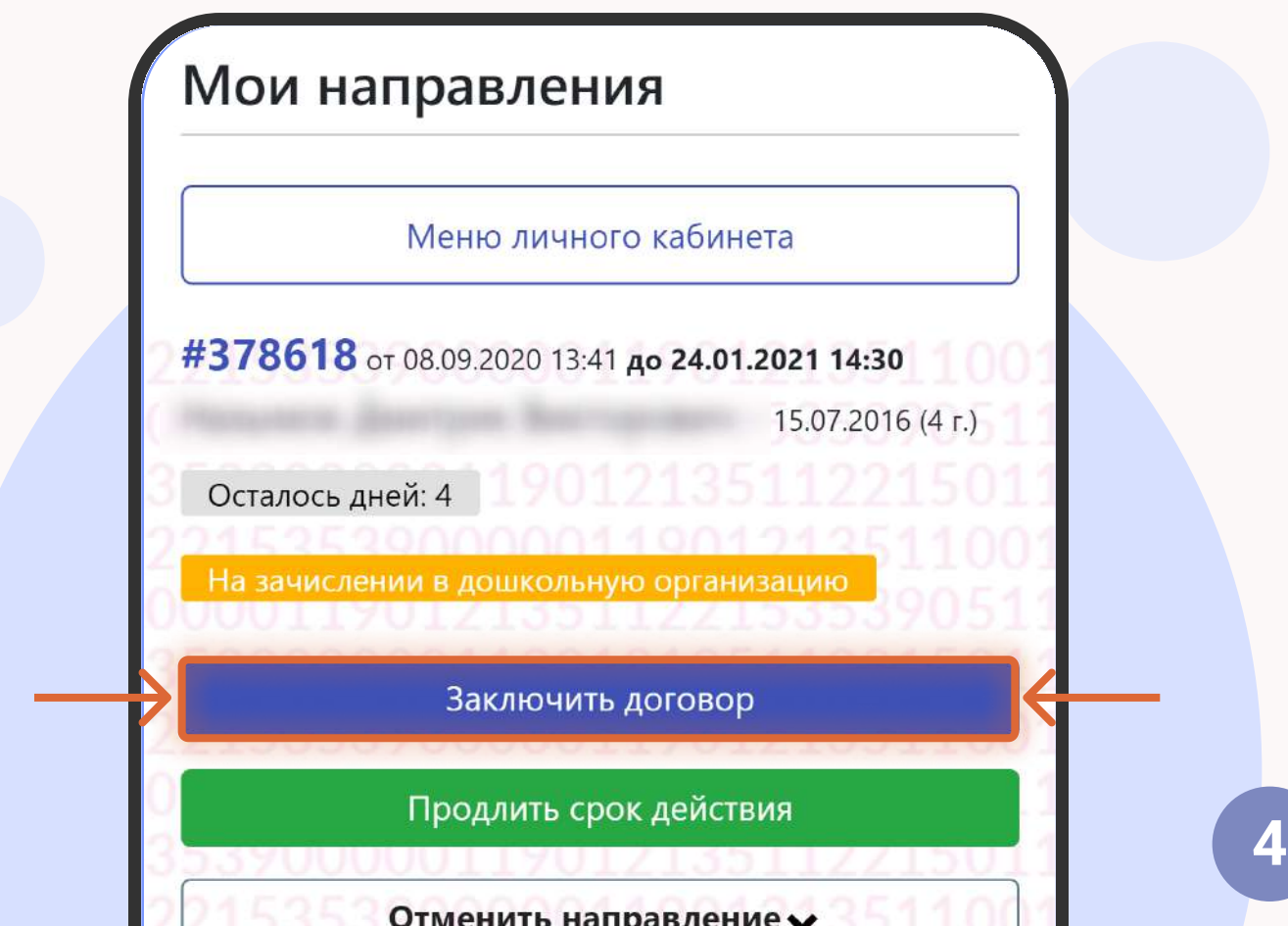

#### Заключение электронных договоров

# **ÖR INDIGO**

## Шаг 1

и нажмите <mark>«Далее»</mark> После нажатия на кнопку начнется поцесс заключения договора. Вы увидите экран со справочной информацией о процессе. Изучите ее внимательно

#### **ШАГ1**

Информация о договоре

 $\odot$ Договор образовательных услуг это документ, который регулирует взаимоотношения между дошкольной организацией образования и родителями, иными законными представителями ребенка на период нахождения в дошкольной организации с установлением прав и обязанностей сторон, а также механизм взаимной ответственности за воспитание и обучение воспитанника.

Для заключения договора необходимо заполнить реквизиты и прикрепить следующие документы:

- Фото ребенка
- Паспорт здоровья ребенка
- Справка о состоянии здоровья ребенка
- Банковские реквизиты

Назад

Далее

Отмена

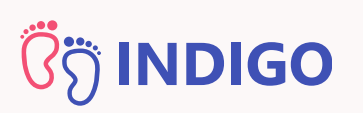

### Шаг 2: Проверка ЭЦП

ЭЦП включает в себя два файла - открытый и закрытый ключ. Открытый ключ начинается со слов "AUTH\_RSA...". Закрытый ключ начинается со слов "RSA..."

от него и нажать на кнопку <mark>"Лалее"</mark> На данном этапе вам необходимо указать путь к открытому ключу ЭЦП (AUTH\_RSA...), указать пароль

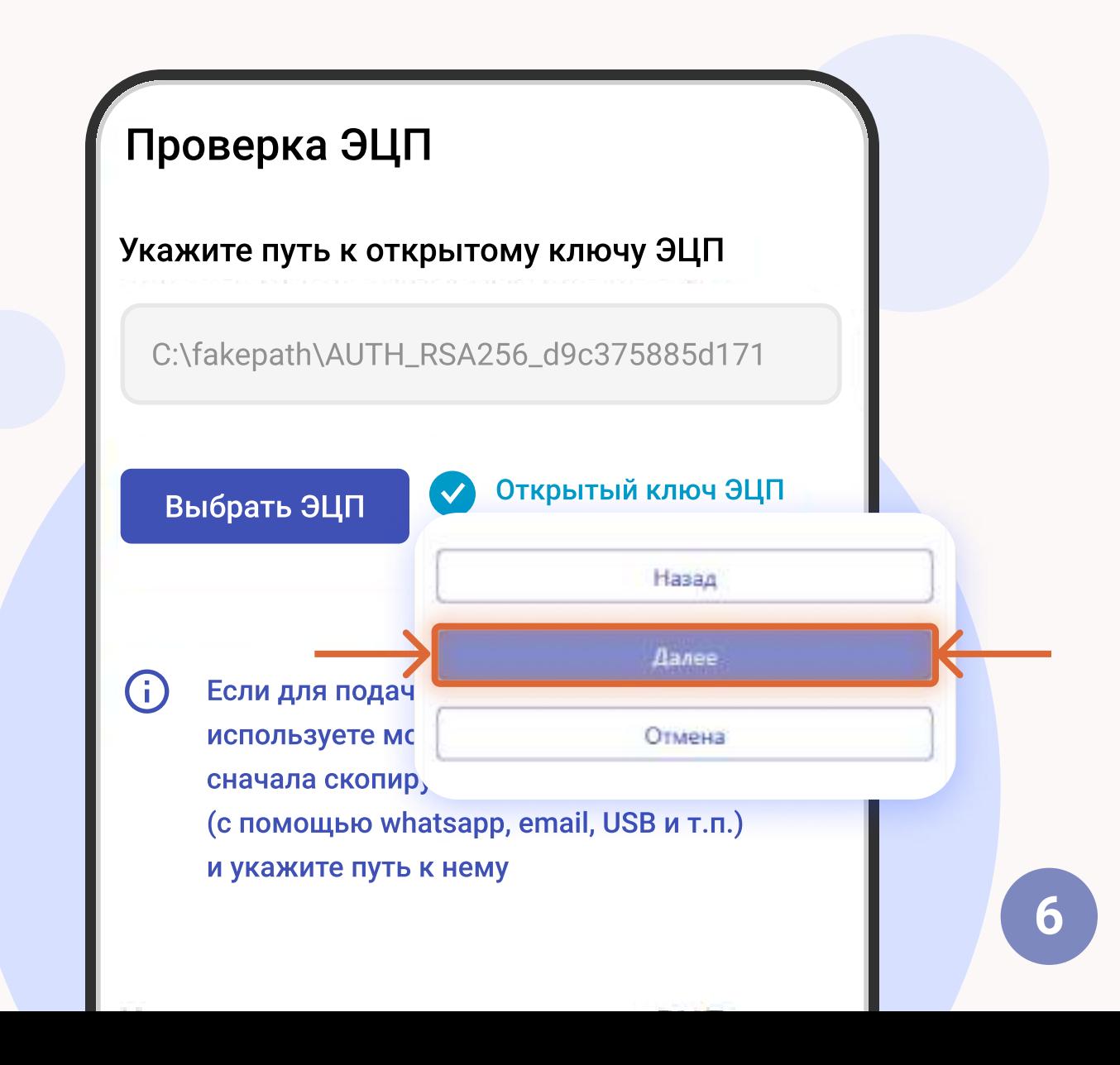

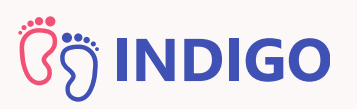

### Шаг 2: Проверка ЭЦП

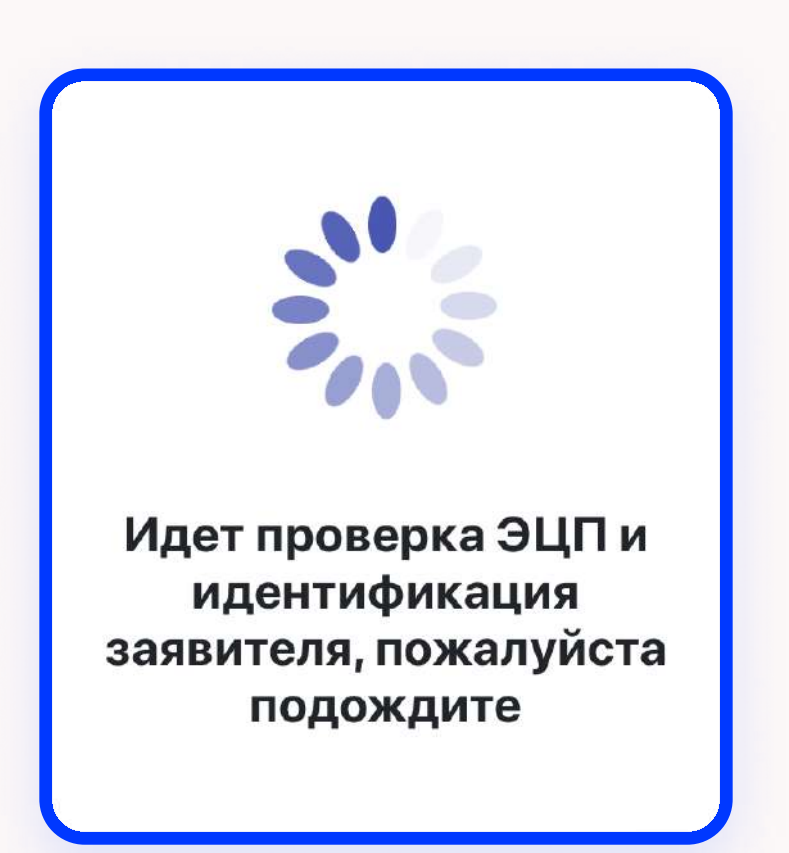

### Система проверит ЭЦП, идентифицирует заявителя и откроет следующий шаг

Внимание! ЭЦП должна принадлежать человеку, на которого зарегистрирован личный кабинет

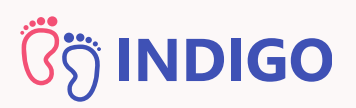

### Шаг 3: Сведения о законном представителе

Укажите все необходимые данные - адрес прописки, адрес фактического проживания, место работы, должность, полномочия и контакты заявителя и перейдите на следующий шаг, нажав на кнопку "Далее"

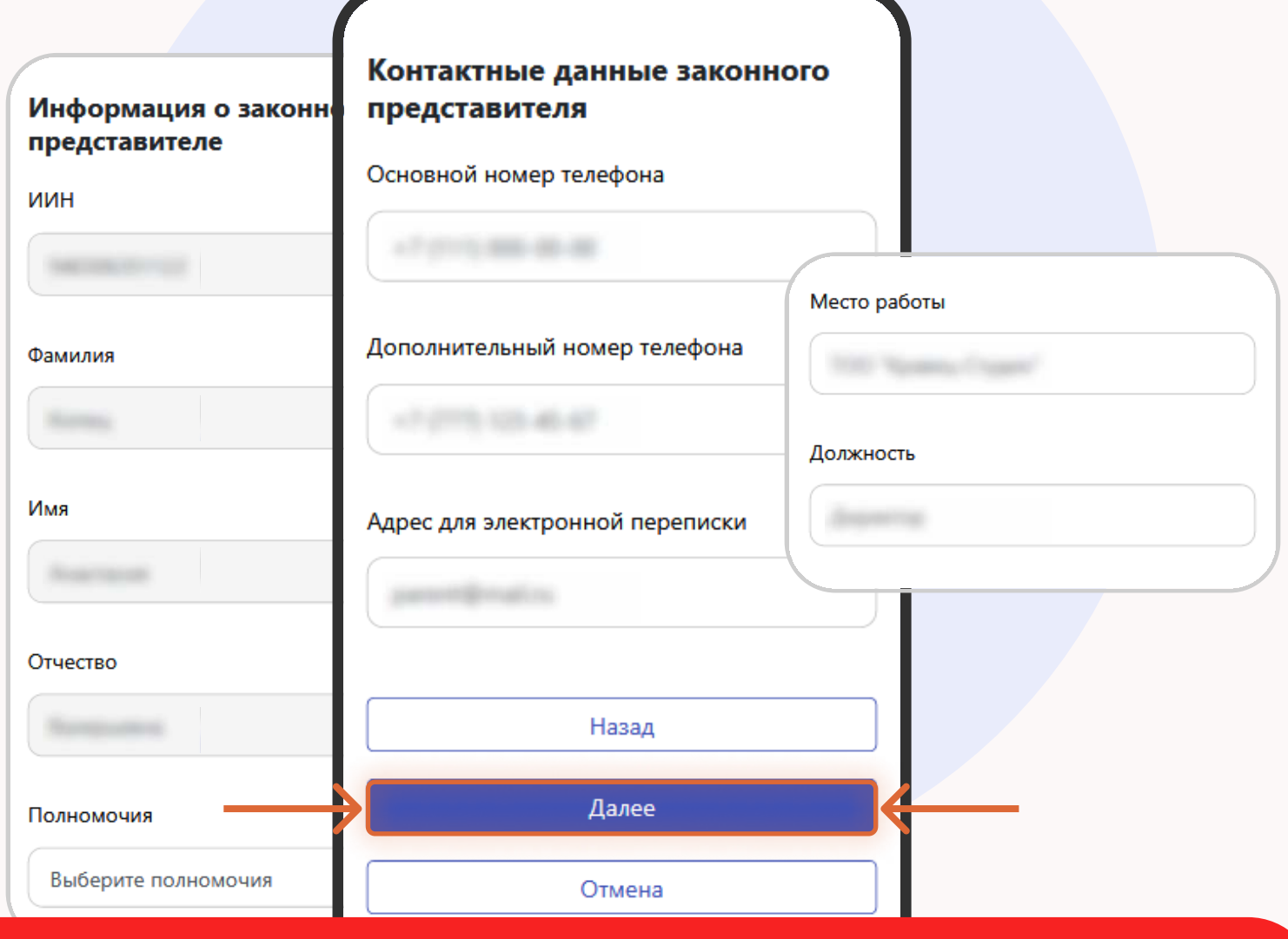

Внимание! Указывайте корректные данные, они будут использоваться для заключения договора. Если информация окажется некорректной, детский сад может отказать в заключении договора

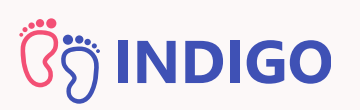

### Шаг 4: Реквизиты договора

Заполните необходимые реквизиты: вид, номер, дату, орган выдачи удостоверения личности; выберите банк, укажите БИК, местонахождение филиала и номер банковского счета (ИИК/IBAN) и нажмите на кнопку "Далее"

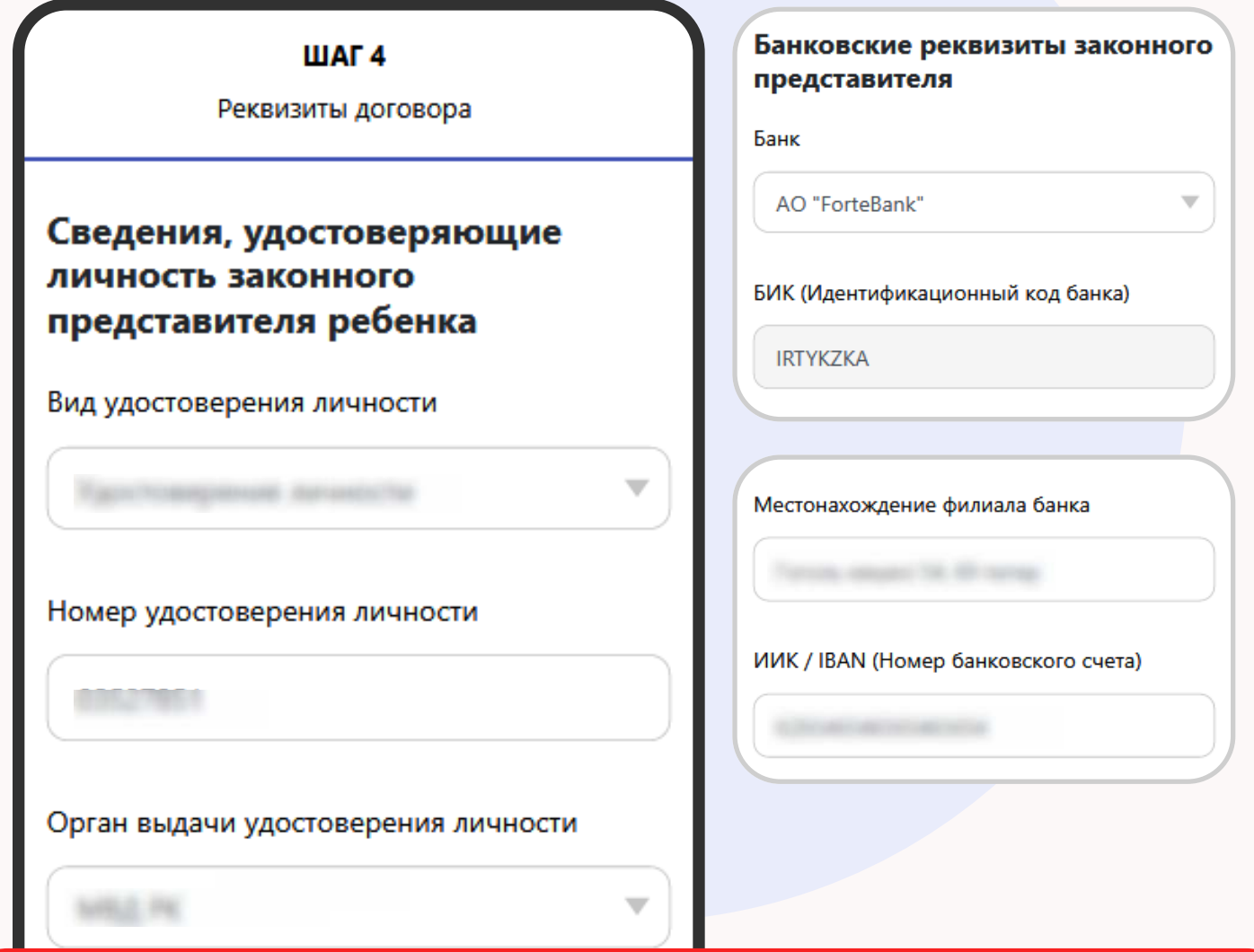

Внимание! Номер банковской карты (MASTER/VISA) и номер банковского счета - это разные номера. На данном шаге необходимо указать номер банковского счета. Узнать его можно в приложении банка, либо обратившись к менеджеру вашего банка

10

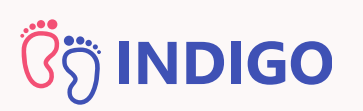

### Шаг 5: Загрузка документов

Загрузите документы: фото ребенка, паспорт здоровья, справка о состоянии здоровья, заключение ПМПК (при наличии) и нажмите на кнопку "Далее"

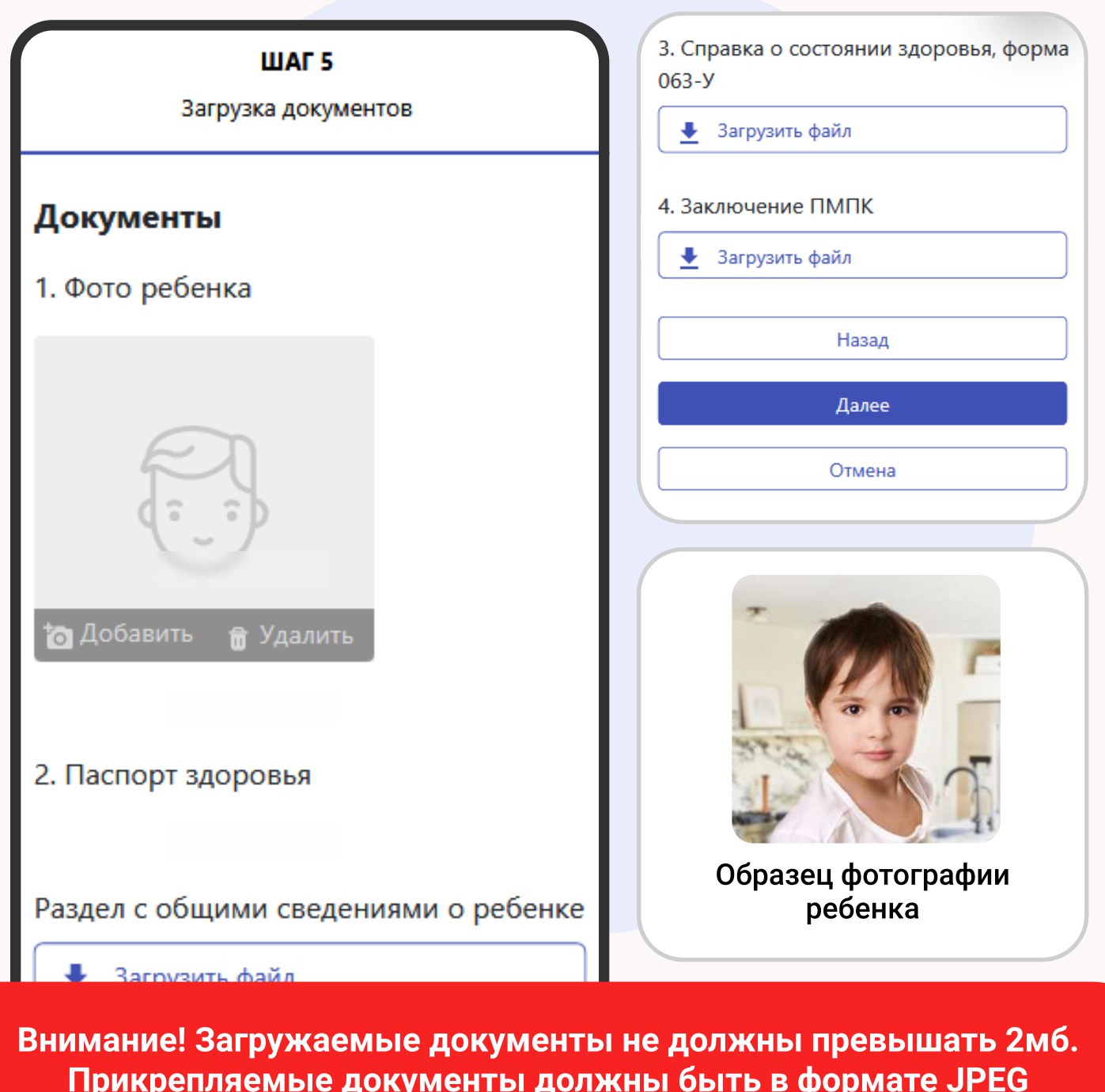

об иммунопрофилактических мероприятиях (прививочная карта)

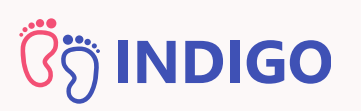

На данном этапе вам необходимо ознакомиться с проектом текста договора (при необходимости его можно скачать)

#### **UJAF 6**

Подтверждение

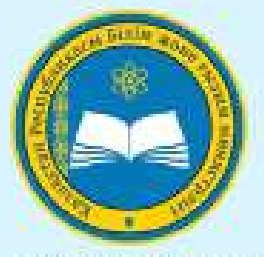

ГУ «Управление образования Карагандинской области»

Мектепке дейінгі ұйымның білім б қызметтерін көрсету шарты №1 Б 15.01.2021 № 01.01-01.21.001, lg.nc МЕКТЕПКЕ ДЕЙІНГІ ҰЙЫМНЫҢ БІЛІМ БЕРУ ҚЫЗМЕТТЕРІН КӨРСЕТУ ШАРТЫ №1 Балабақшасы

15.01.2021 № 01.01-01.21.001. **kz.поселок Актау** 

ДОГОВОР ОКАЗАНИЯ ОБРАЗОВАТЕЛЬНЫХ УСЛУГ ДОШКОЛЬНОЙ ОРГАНИЗАЦИИ Детский сад №1

Nº 01.01-01.21.001 or 15.01.2021, поселок Актау

Скачать

ط

11

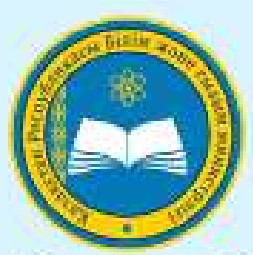

«Қарағанды облысының білім басқармасы» MM.

Договор оказания образовательных услуг дошкольной организации Детский сад №1, № 01.01-01.21.001 от 15.01.2021, по селок Актау

МЕКТЕПКЕ ДЕЙІНГІ ҰЙЫМНЫҢ БІЛІМ

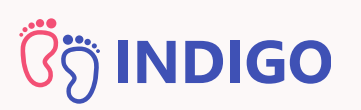

После ознакомления подпишите договор, указав путь к закрытому ключу (RSA...) и пароль закрытого ключа ЭЦП

#### Подготовка ЭЦП для подписания договора

Укажите путь к закрытому ключу ЭЦП

C:\fakepath\GOSTKNCA d4d516cdce3ed02

#### Выбрать ЭЦП

 $\Omega$ Если для подачи заявления вы используете мобильное устройство, сначала скопируйте ЭЦП на телефон (с помощью whatsapp, email, USB и т.п.) и укажите путь к нему

#### Отправить на подписание

Вы собираетесь отправить договор #01.01-01.21.001 на подписание в дошкольную организацию согласно направлению #378618, ребенок

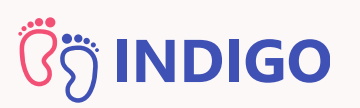

После указания пути к ключу ЭЦП, поставьте галочку, которая подтвердит, что вы ознакомились с содержанием договора и нажмите на кнопку "Да, отправить договор"

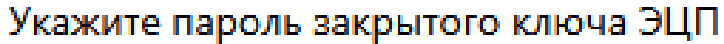

#### Отправить на подписание

Вы собираетесь отправить договор #01.01-01.21.001 на подписание в дошкольную организацию согласно направлению #378618, ребенок

Я озакомлен(-а) с содержанием договора

Да, отправить договор

Назад

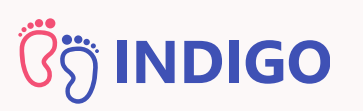

Система проверит правильность введенных данных и если всё правильно, подпишет договор с помощью ЭЦП и отправит его в детский сад на подписание

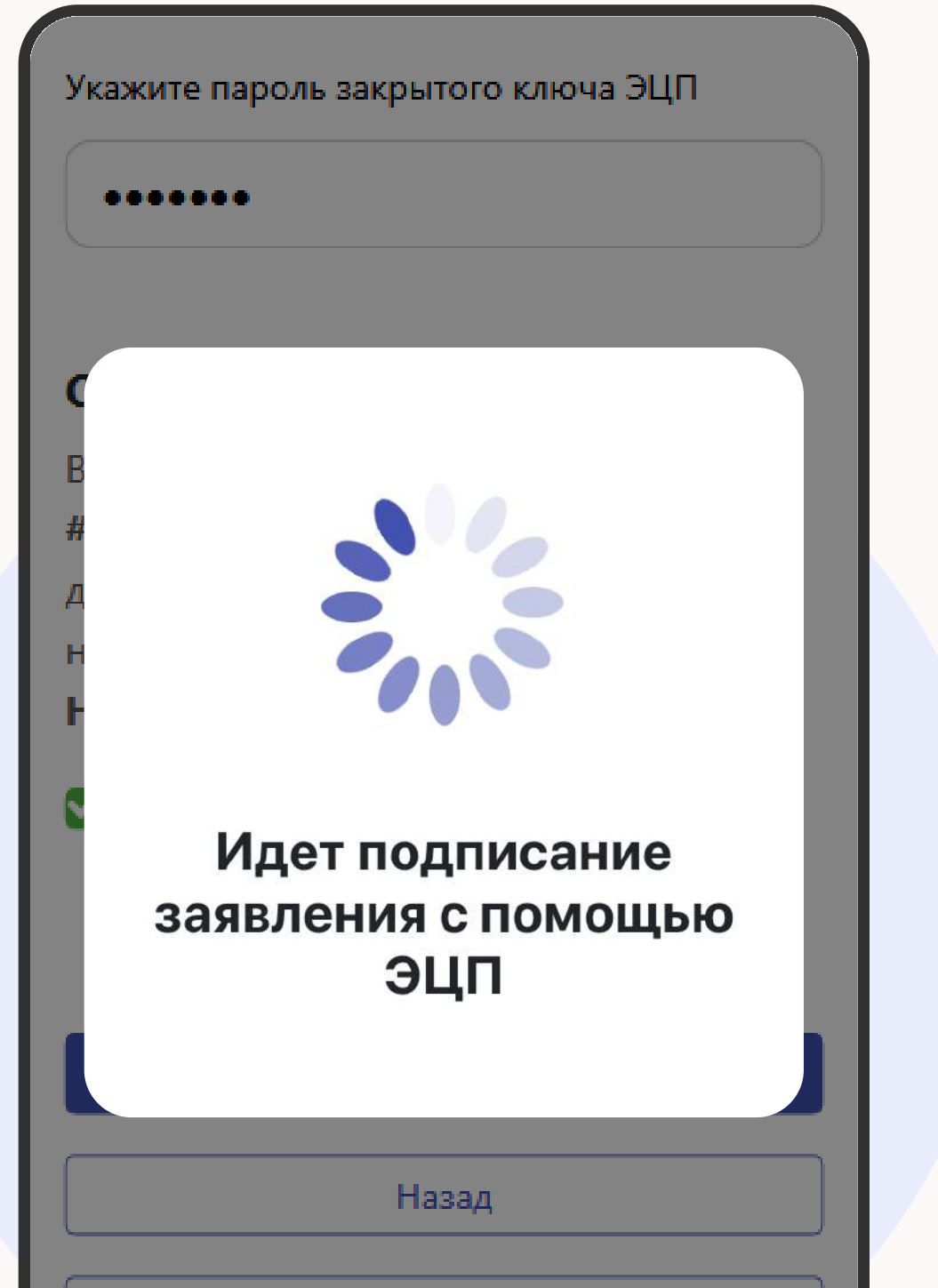

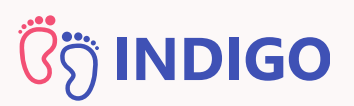

## Договор отправлен на подписание!

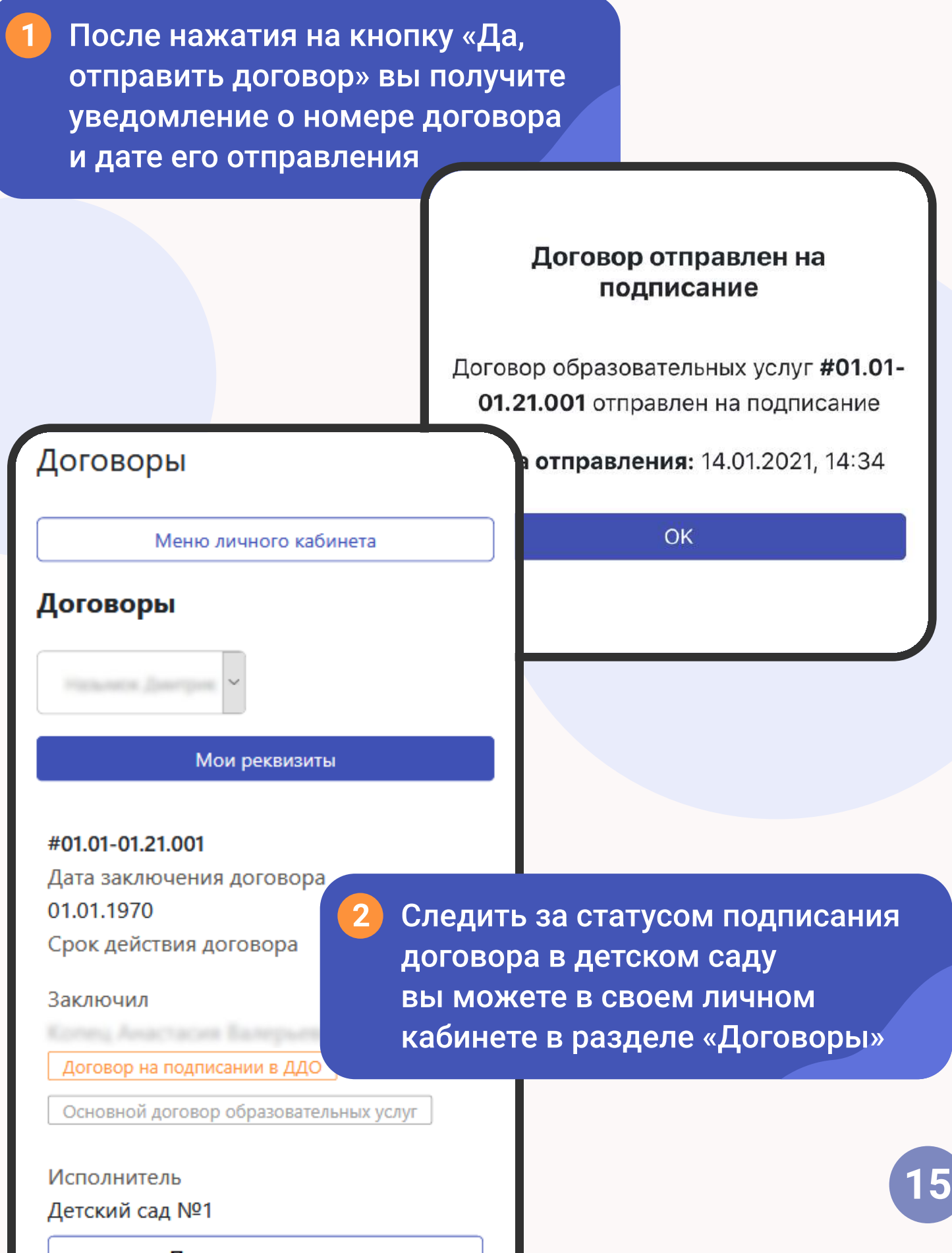

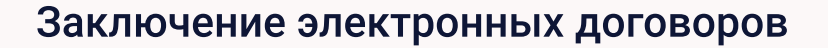

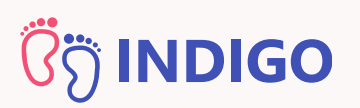

3

4

## Договор отправлен на подписание!

Если дошкольная организация подписала договор, то его статус изменится на "Подписан"

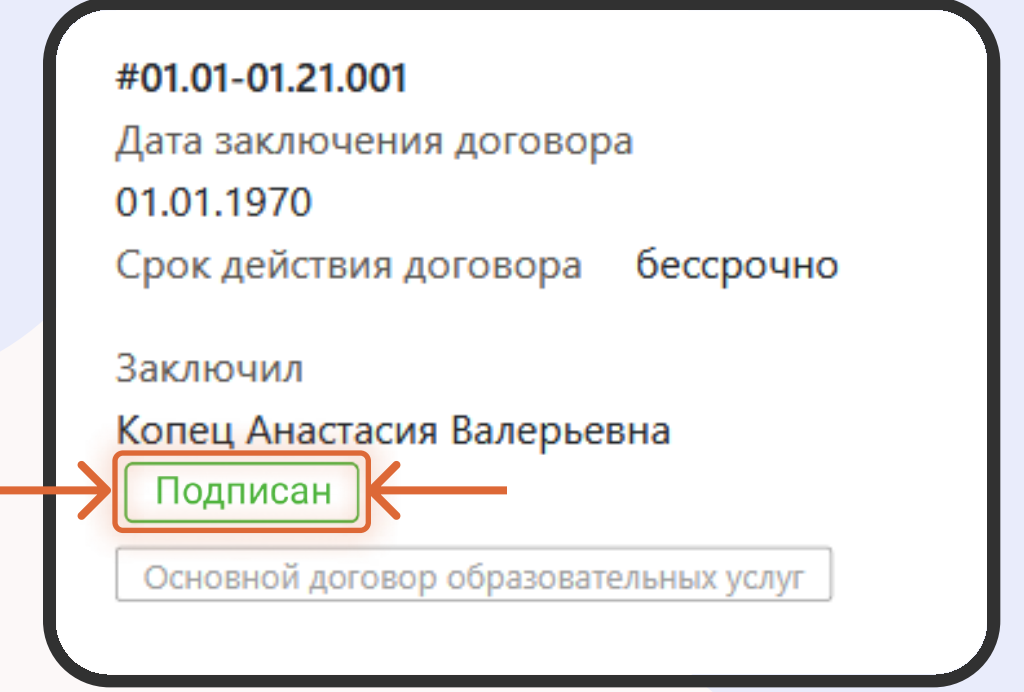

С момента, как договор подписан, он вступает в силу и зачисление считается завершенным

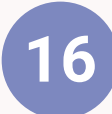

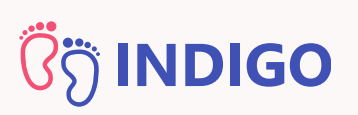

## Карточка договора

Если нажать на название договора, то у вас загрузится карточка договора. Здесь же вы можете скачать или посмотреть договор в текстовом виде

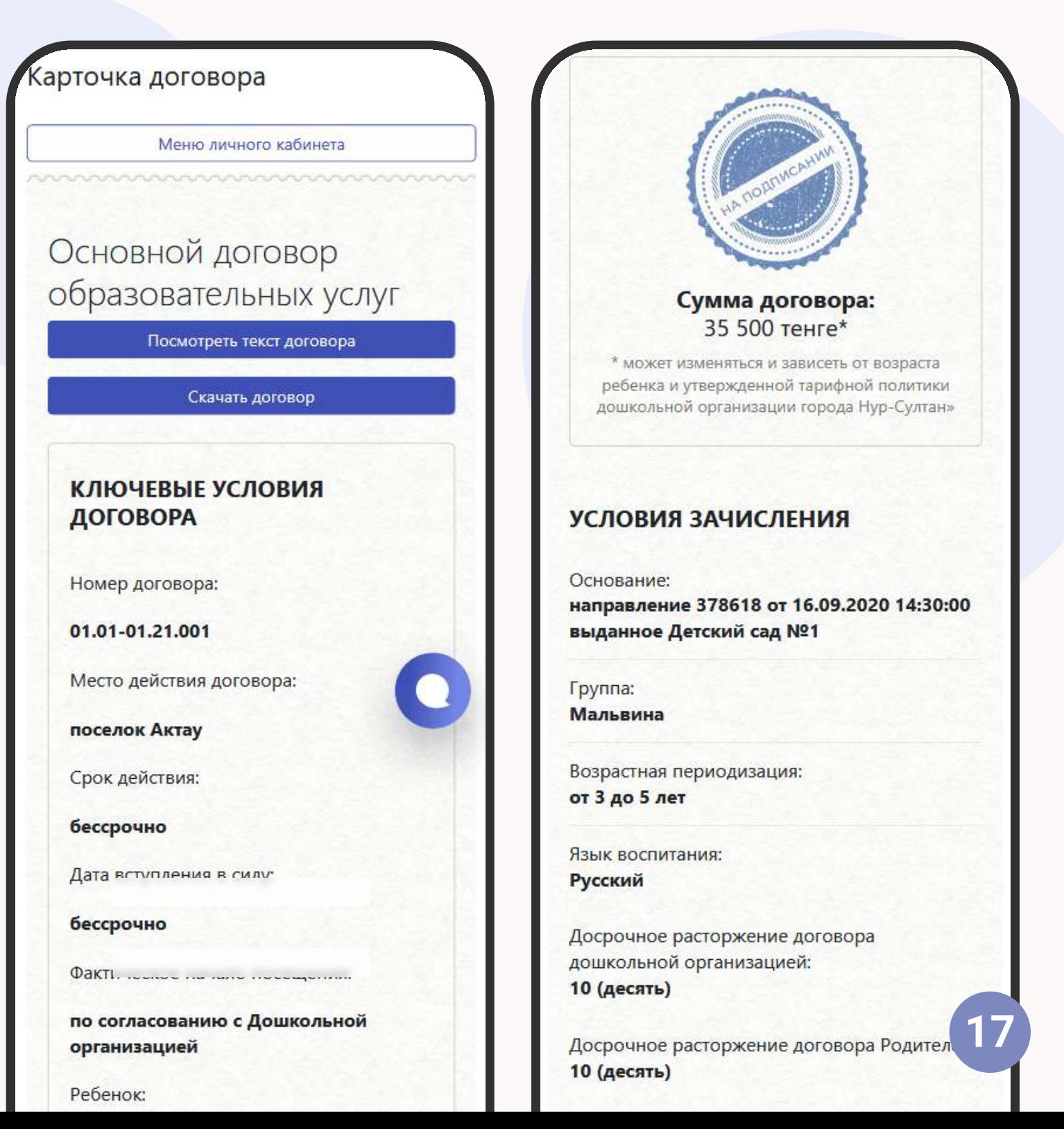

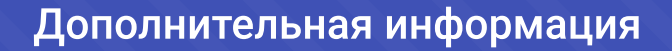

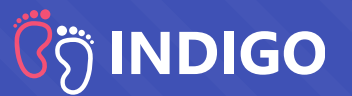

#### У меня нет ЭЦП, можно ли обойтись без него?

Подписание договора возможно только при наличии ЭЦП (Электронная Цифровая Подпись). Получить ЭЦП, вы можете обратившись в ЦОН или на портал EGOV

Если есть вопросы, как это сделать, обратитесь в службу консультации электронного правительства по номеру 1414

#### Как подписать договор с телефона, если на нем нет ЭЦП?

Для этого вам нужно скопировать ЭЦП на телефон любым удобным способом - с помощью USB, WhatsApp и т.д.

#### Номер банковского счета и номер банковской карты - это одно и то же?

Нет, номер банковской карты (MASTER/VISA) и номер банковского счета - это разные номера. Для того, чтобы узнать номер банковского счета можно обратиться к менеджеру вашего банка или зайти в приложение банка

## **Ö INDIGO**

## Дополнительная информация

#### Я не нашел(-ла) ответ на свой вопрос. Как быть?

Если вы не нашли ответ на вопрос или у вас возникли технические проблемы, вы можете обратиться в Техническую поддержку, нажав на кнопку в правом нижнем углу экрана. Техническая поддержка работает с понедельника по пятницу, с 9:00 до 18:00

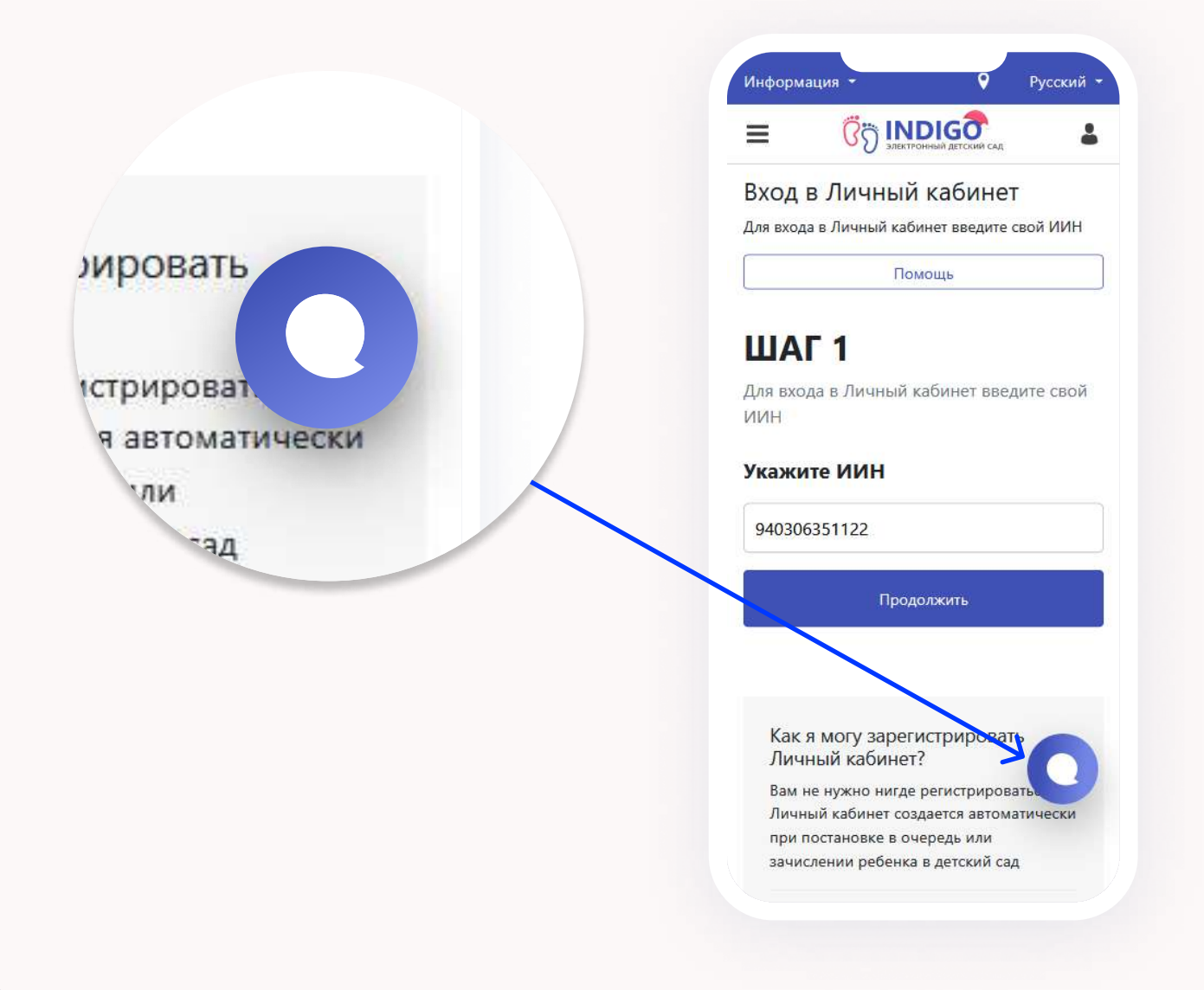

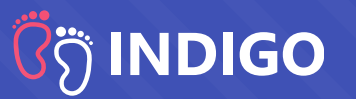

#### Об электронных договорах

Электронный договор - это типовой документ, описывающий права и обязанности сторон, составленный более чем на 30 листах.

Типовой договор составлен на казахском и русском языках и автоматически обновляется при изменении требований законодательства. Все дошкольные организации должны использовать типовой шаблон договора, который поступает к ним из управления (отдела) образования.

Текст договора отражает сферу ответственности не только детского сада, но и родителя. Поэтому перед подписанием необходимо внимательно прочитать договор, чтобы ознакомиться со своими правами и обязанностями

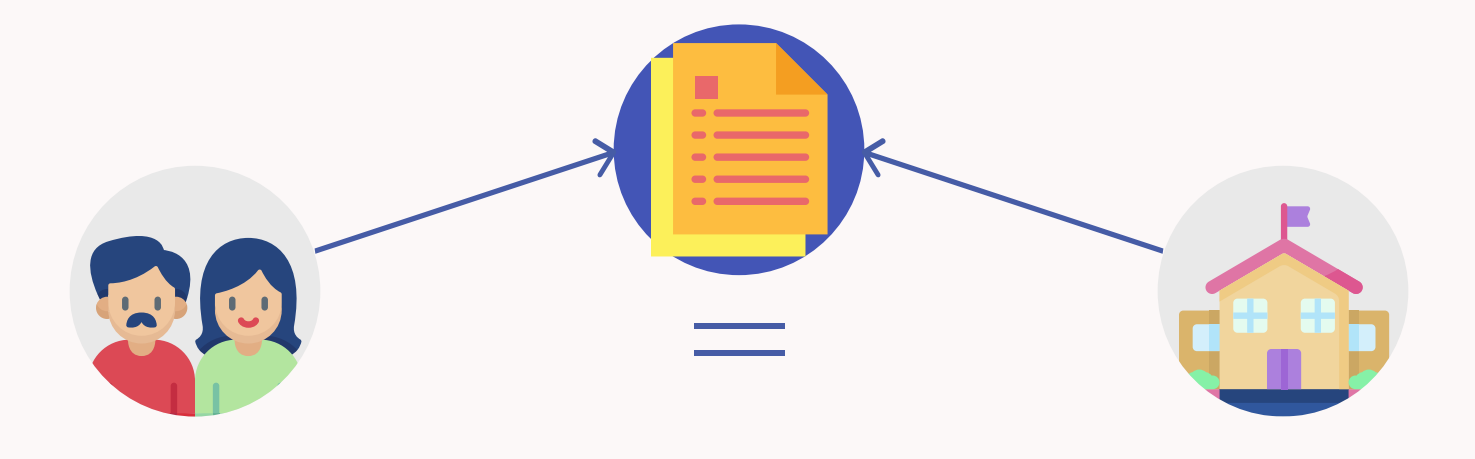

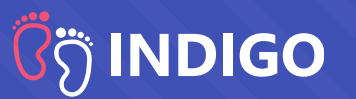

#### Немного об ЭЦП:

Электронная цифровая подпись (ЭЦП) необходима, чтобы подписать договор. ЭЦП - это замена ручной (бумажной) подписи, которая делает цифровой документ аналогичным бумажному. И позволяет использовать электронный документ в судах, и любых других официальных инстанциях

Срок действия ЭЦП по умолчанию 1 год. Срок действия можно продлить через EGOV. Обычно после выдачи новой ЭЦП дата начала ее действия прописывается внутри самой ЭЦП и устанавливается на следующий день. Поэтому подобные операции нужно делать заранее.

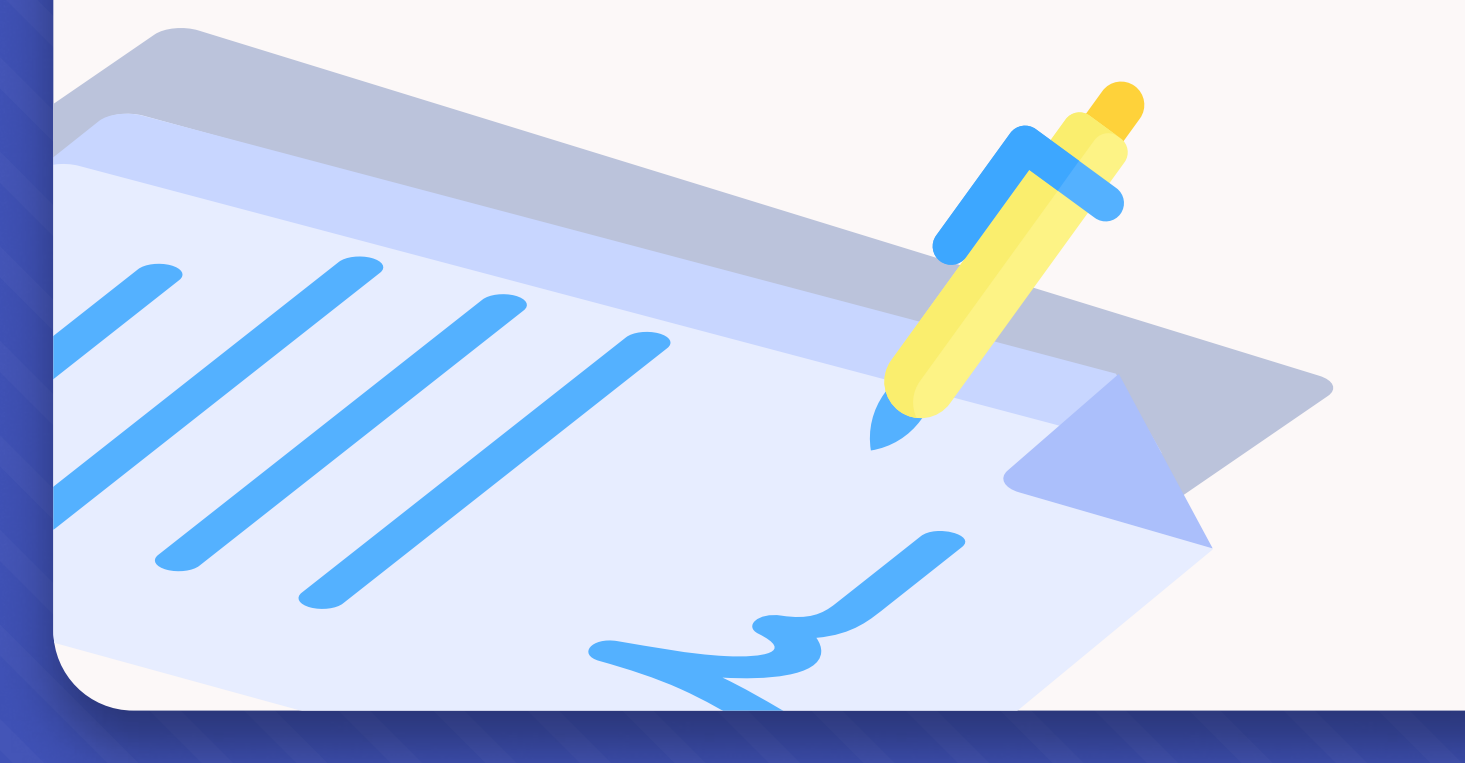

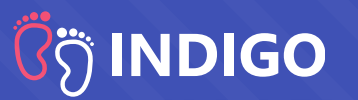

#### Преимущества электронных договоров:

- Электронный договор дает родителю возможность заключить его в любое время суток, независимо от местонахождения. Родителю не нужно планировать время для посещения детского сада. Достаточно иметь при себе телефон и ЭЦП.
- Электронный договор нельзя потерять, он всегда находится в вашем личном кабинете INDIGO.
- Электронный договор нельзя НЕ заключить. Известны случаи, когда детские сады зачисляют детей без заключения договора. В этом случае родители и дети остаются юридически не защищенными.
- Электронный договор это гарантия того, что цены, которые родители видели на портале, когда принимали решение куда отдать ребенка, являются актуальными. Именно эти цены будут прописаны в договоре, исключая неожиданности при зачислении.
- Электронный договор позволяет обойтись без прямых контактов с детским садом, что в свою очередь сокращает «поборы» при зачислении, когда детский сад специально и необоснованно отказывает родителю.

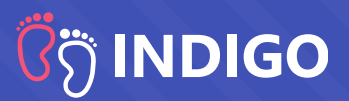

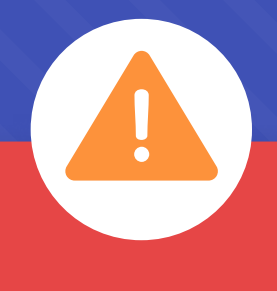

### Внимание!

Необходимо отнестись серьезно к заполнению всех реквизитов договора. Это юридический документ и детский сад имеет полное право отказать в подписании, если заполненная информация некорректна или не соответствует установленным требованиям. Таким образом можно потерять место и попасть в стоп-лист